# Different key based authentication to remote server

104 admin November 23, 2024 [Tweaks & Configuration](https://www.ezeelogin.com/kb/category/getting-started/tweaks-configuration/7/) 6910

## **What are the different key based authentication methods for SSH to remote servers?**

**Overview:** The article discusses various key-based authentication methods for SSH to remote servers using Ezeelogin. It covers topics such as global/public keys, private keys, key management, changing the default global key, and adding custom key pairs during the installation process.

#### **1. Ezeelogin global or public key**

**Step 1(A):** Login to Ezeelogin software GUI, navigate to **[Global key](https://www.ezeelogin.com/user_manual/GlobalKey.html)** and copy the global key.

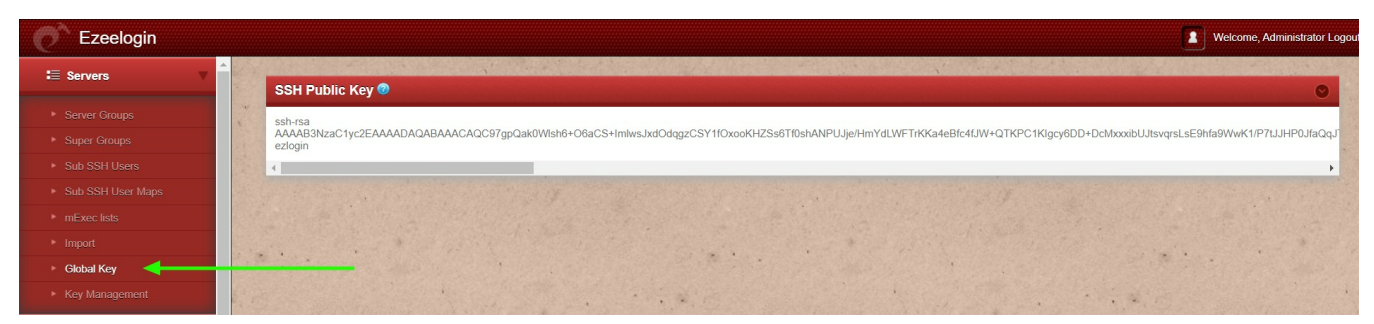

**Step 1(B):** Login to the Ezeelogin backend (ezsh) and keep the selector on **all servers** and press ' **F7** ' or ' **\*** ' to get into th[e parallel shell](https://www.ezeelogin.com/kb/article/parallel-shell-how-to-use-it-160.html)

**Step 1(C): Run the below command using the [parallel shell](https://www.ezeelogin.com/kb/article/parallel-shell-how-to-use-it-160.html) to copy the** [public key](https://www.ezeelogin.com/kb/article/setup-public-key-in-remote-server-631.html) **to all servers. Wait for the parallel shell execution to complete before pressing any key to return to the command line. This will ensure that the public\_key is copied across all servers.**

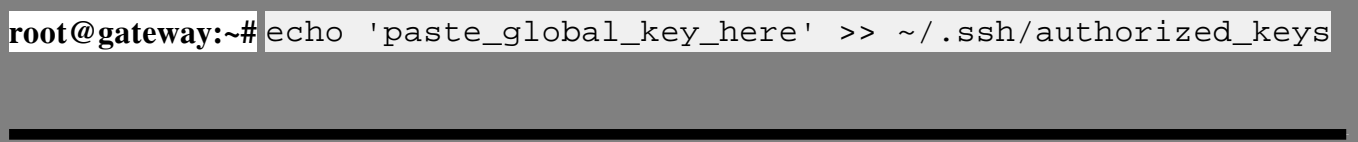

#### **2. SSH Private key**

**Step 2(A):** Users can add a remote server with any private key. Copy the public key from **/root/.ssh/id\_rsa.pub** and paste it inside the **authorized\_keys** file of the user in the remote server.

[How to add a server with the private key?](https://www.ezeelogin.com/kb/article/add-a-server-using-ssh-key-pair-in-ezeelogin-259.html)

#### **3. Key management or saved key**

**Step 3(A):** User can add a remote server with the private key stored in key management. Save the private keys and use them while adding the servers.

**Step 3(B):** Navigate to **Servers** -> **Key Management** and add the private key along with the passphrase (if the key was generated with a passphrase).

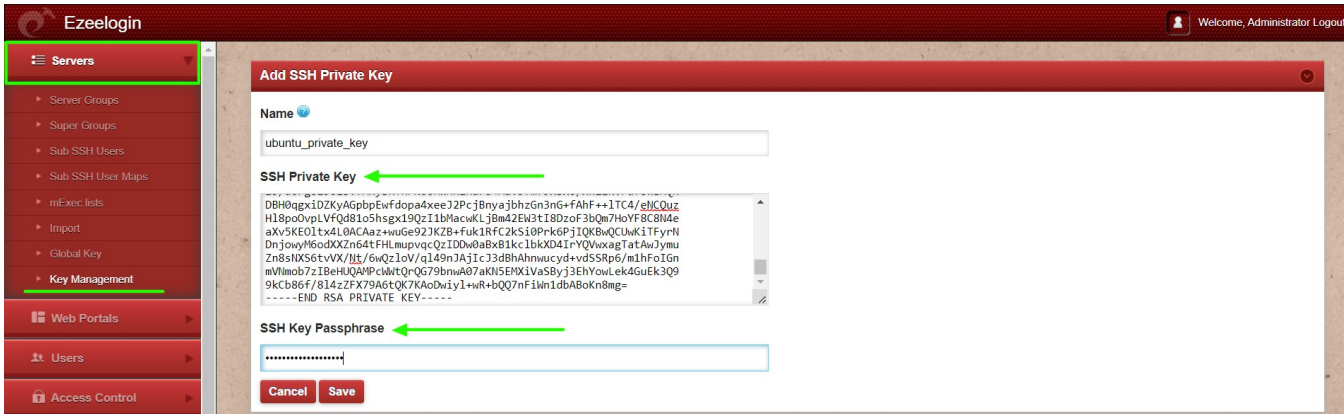

**Step 3(C):** Add a remote server with the key saved in the key management tab.

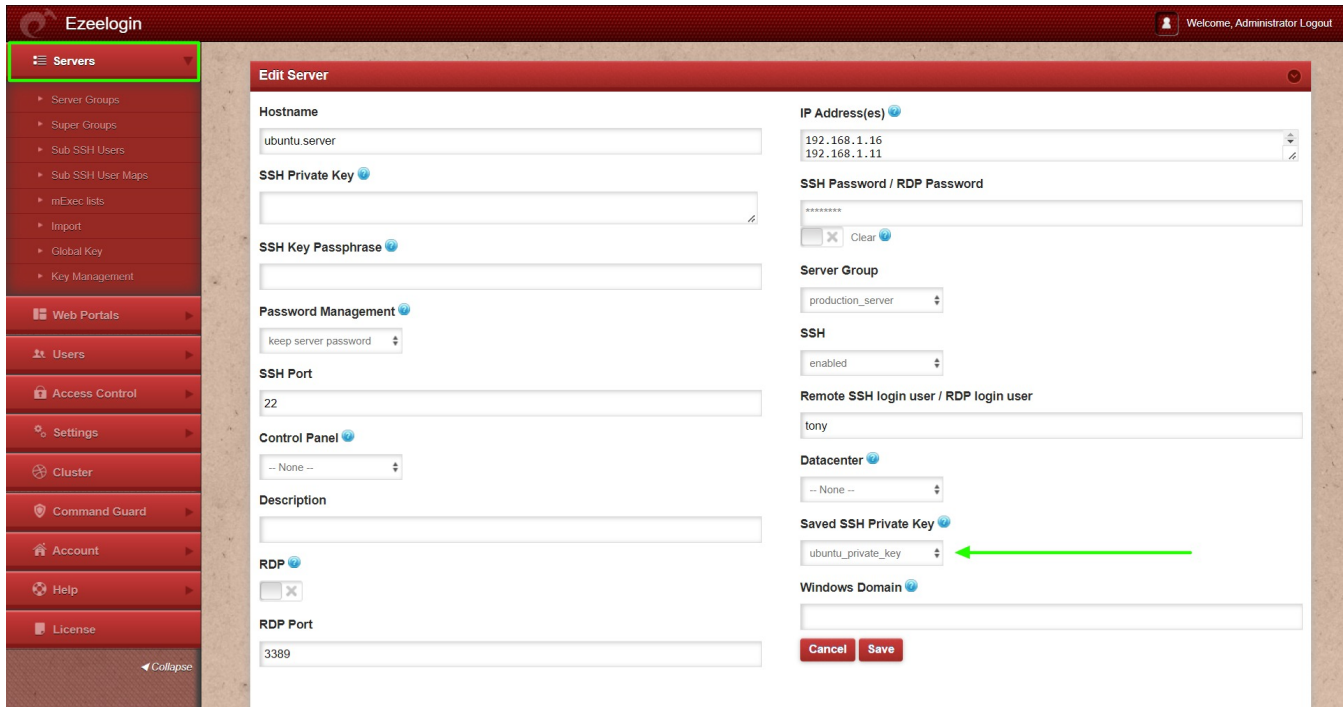

### **4. Change gloabl key**

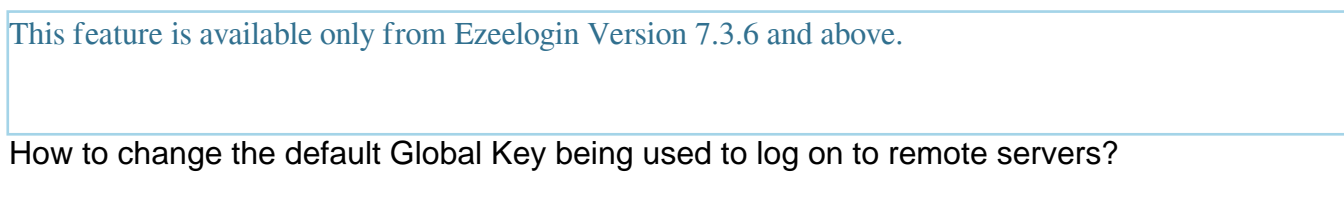

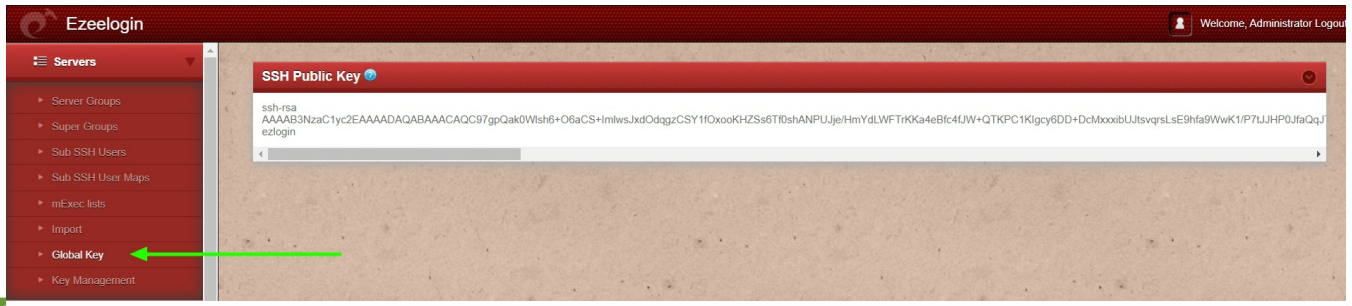

[Change the existing key pair used in Ezeelogin.](https://www.ezeelogin.com/kb/article/ssh-key-rotation-to-remote-servers-167.html) 

#### **5. Can a user use** [custom private and public keys](https://www.ezeelogin.com/kb/article/using-custom-private-and-public-keys-in-ezeelogin-655.html) **in Ezeelogin?**

**Step 5(A):** Users can add a [custom key pair](https://www.ezeelogin.com/kb/article/using-custom-private-and-public-keys-in-ezeelogin-655.html) during installation only. It cannot be changed to a custom key pair after installation. You would need to generate your own 4096-bit RSA Keys using ssh-keygen

root@gateway:~# ssh-keygen -b 4096 -t rsa -P <enter-strong-pass> -f /root/test-pvt-key

Your identification has been saved in **/root/test-pvt-key**

Your public key has been saved in **/root/test-pvt-key.pub**

#### **Step 5(B):** Run the Ezeelogin installation package with the following option.

root@gateway:~# sh ezlogin\_7.1.6.bin **-- -help**

-sshkey : Specify the path of SSH private key to be used. Default: generates new key -sshkeypass : Specify the password (if any) for SSH private key. Default: no password

root@gateway:~# sh ezlogin\_7.1.6.bin -- -sshkey /root/test-pvt-key -sshkeypass ads\*9s798js0sdf9#\$2!sdr@@

 Complete the installation. The custom public key would be used when new servers are added in and would be visible under **Servers** -> **Global Key**

**The private key cannot be decrypted. To get the private key, a new global key pair has to be generated.**

### **Related Articles:**

[SSH Key rotation to remote servers](https://www.ezeelogin.com/kb/article/ssh-key-rotation-to-remote-servers-167.html)

[Add a server using SSH key pair in ezeelogin](https://www.ezeelogin.com/kb/article/add-a-server-using-ssh-key-pair-in-ezeelogin-259.html)

[Using custom private and public keys in Ezeelogin](https://www.ezeelogin.com/kb/article/using-custom-private-and-public-keys-in-ezeelogin-655.html)

[Different types of SSH authentication keys](https://www.ezeelogin.com/kb/article/different-types-of-ssh-authentication-keys-698.html)

Online URL:

<https://www.ezeelogin.com/kb/article/different-key-based-authentication-to-remote-server-104.html>